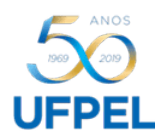

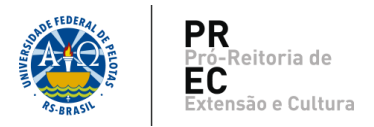

## **Instruções para preenchimento de '***Planilha Apresentação de Trabalhos***'**

Fazer o download da '*Planilha Apresentação de Trabalhos'* e preenchê-la da seguinte maneira:

- TÍTULO\_TRABALHO: Informar título do trabalho.
- NOME\_PARTICIPANTE: Nome do(a) apresentador(a) do trabalho em letras maiúsculas.
- NRDOC\_PARTICIPANTE: Informar CPF somente do(a) autor(a) no formato "000.000.000-00". Na falta deste, não será possível emitir certificação, exceto para passaportes. No sistema, o certificado fica vinculado ao CPF do(a) autor(a), que deve encaminhar cópias para os co-autores.
- EMAIL\_PARTICIPANTE: Informar e-mail somente do (a) autor (a). Na falta deste, não será possível emitir certificação.
- NOME\_PARTICIPANTE: Repetir o nome do(a) autor(a) do trabalho em letras maiúsculas.
- NOME AUTORES: Informar o nome dos(as) autores(as), sendo o(a) primeiro(a) o(a) do(a) autor(a) principal, e os(as) demais, co-autores(as), separando-os com ponto e vírgula, seguidos de um espaço: SOBRENOME, Nome e outros sobrenomes; SOBRENOME, Nome e outros sobrenomes; SOBRENOME, Nome e outros sobrenomes.

Observações:

- 1. Atentar para salvar a planilha no formato "CSV (separado por vírgula)" possibilitando anexá-la ao SEI.
- 2. Não inserir colunas na planilha, ela está configurada de forma que o sistema COBALTO possa interpretá-la.